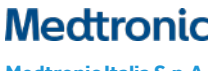

**Medtronic Italia S.p.A.** Via Varesina, 162 20156 Milano Tel. +39 02 24137.1 Fax +39 02 241381

Milano, 19 novembre 2021 *Raccomandata a.r./ PEC*

## **Urgente Avviso di Sicurezza**

# **Monitor cardiaco impiantabile Reveal LINQ™ con TruRhythm™**

Riconoscimento bradicardia e pausa disattivato dopo reset elettrico parziale Disponibilità aggiornamento software

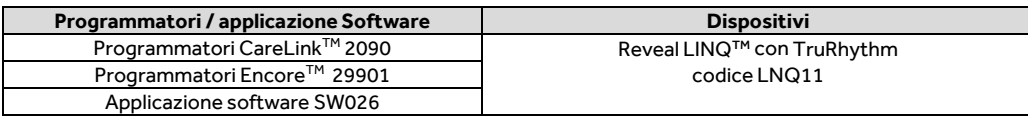

Gentile Dottoressa, Egregio Dottore,

Vi chiediamo di condividere questa comunicazione con tutti i professionisti sanitari dei reparti di cardiologia e di monitoraggio cardiaco che impiantano o gestiscono pazienti con monitor cardiaci impiantabili (ICM) Reveal LINQ™ con TruRhythm™.

Con la presente comunicazione Medtronic vi informa **che è disponibile l'aggiornamento software SW026 versione 8.3 per i programmatori Medtronic CareLink 2090 e CareLink Encore 29901,** che corregge una anomalia con un basso tasso di occorrenza (0,049%) negli ICM Reveal LINQ, in cui i riconoscimenti di bradicardia e pausa sono disabilitati dopo un reset elettrico parziale del dispositivo (in allegato la comunicazione iniziale del 3 giugno 2021).

Gli ICM Reveal LINQ che vengono interrogati in ambulatorio con un programmatore CareLink 2090 o CareLink Encore 29901 aggiornato riceveranno automaticamente un aggiornamento software e non saranno più soggetti a questo comportamento. L'applicazione software Reveal LINQ™ Mobile Manager (LMM) non può essere utilizzata per installare questo aggiornamento software. Fino all'installazione dell'aggiornamento, i futuri reset elettrici parziali possono disabilitare i riconoscimenti di bradicardia e/o pausa come descritto nella comunicazione del 3 giugno 2021. Gli ICM Reveal LINQ distribuiti da metà ottobre 2021 in poi hanno già ricevuto l'aggiornamento software.

Il rappresentante Medtronic di zona vi supporterà nell'aggiornamento di tutti i programmatori CareLink 2090 o CareLink Encore 29901 presenti presso la vostra struttura. Inoltre, Medtronic vi chiede di seguire le seguenti raccomandazioni per la gestione dei pazienti.

#### **Raccomandazioni per la gestione dei pazienti**

- Gli ICM Reveal LINQ con un reset elettrico parziale confermato riceveranno immediatamente l'aggiornamento software che corregge questo comportamento completando i seguenti passaggi:
	- a. Interrogare l'ICM con un programmatore CareLink 2090 o CareLink Encore 29901 aggiornato con l'applicazione software SW026 versione 8.3. L'aggiornamento software viene installato automaticamente durante l'interrogazione iniziale dell'ICM Reveal LINQ. Per confermare che un ICM Reveal LINQ abbia ricevuto con successo l'aggiornamento, fare riferimento all'appendice A.
	- b. Come riportato nelle istruzioni per l'uso degli ICM Reveal LINQ, dopo qualsiasi reset elettrico, verificare che i parametri dell'ICM Reveal LINQ siano impostati in modo appropriato per il paziente e riprogrammarli se necessario.

Rif. Medtronic: FA978 – Fase II pag. 1 di 3

# **Medtronic**

- Per gli ICM Reveal LINQ che non hanno sperimentato un reset elettrico parziale, l'aggiornamento software verrà installato sul dispositivo durante la prima visita programmata in ambulatorio interrogando l'ICM Reveal LINQ con un programmatore CareLink 2090 o CareLink Encore 29901 aggiornato con l'applicazione software SW026 versione 8.3. Fino all'installazione dell'aggiornamento, i futuri reset elettrici parziali possono disabilitare i riconoscimenti di bradicardia e/o pausa come descritto nella comunicazione del 3 giugno 2021.
	- o Per i pazienti che sono seguiti in CareLink, continuare il monitoraggio di routine dei CareAlert e verificare le impostazioni di notifica per i reset elettrici.
	- o Come indicato nelle istruzioni per l'uso degli ICM Reveal LINQ, contattare Medtronic se si verifica un reset elettrico. Se viene confermato un reset elettrico parziale, l'ICM Reveal LINQ del paziente dovrà essere riprogrammato.
	- o Durante l'interrogazione con programmatore aggiornato, l'aggiornamento software verrà installato automaticamente.

L'Autorità Competente italiana è stata informata relativamente ai contenuti di questa comunicazione.

Vi ringraziamo sinceramente per la vostra collaborazione e ci scusiamo per qualsiasi difficoltà che questo inconveniente possa aver causato a voi o ai vostri pazienti. Medtronic ha come massima priorità garantire la sicurezza dei pazienti e continuerà a monitorare le prestazioni dei dispositivi per soddisfare le vostre esigenze e quelle dei vostri pazienti. Per qualsiasi ulteriore informazione o chiarimenti, vi invitiamo a rivolgervi al rappresentante Medtronic di zona o a contattare il servizio di assistenza tecnico-applicativa Medtronic DIRECTO (tel. numero verde 800 209020 – fax 02 24138.235 – e-mail[: directo.italia@medtronic.com\)](mailto:directo.italia@medtronic.com).

L'occasione ci è gradita per porgere i nostri migliori saluti.

Dott. Francesco Conti Direttore Relazioni Istituzionali

Allegati:

- Appendice A.

- Avviso di sicurezza del 3 giugno 2021.

#### **APPENDICE A**

### **Come posso aggiornare i programmatori CareLink 2090 e CareLink Encore 29901 con il software Reveal LINQ con TruRhythm descritto nella comunicazione del 19 novembre 2021?**

L'aggiornamento software SW026 versione 8.3 può essere installato su tutti i programmatori CareLink 2090 ed CareLink Encore 29901 attraverso la rete di distribuzione software (SDN - Software Distribution Network) di Medtronic o tramite USB. Il personale Medtronic vi supporterà nell'installazione software.

#### **Come posso verificare se un programmatore CareLink 2090 o CareLink Encore 29901 è già stato aggiornato con il software SW026 versione 8.3?**

Dalla schermata "*Trova paziente*" sul programmatore, selezionare l'icona "Programmatore", scegliere "Software" e scorrere l'elenco delle applicazioni installate fino a trovare il software Reveal LINQ versione 8.3.

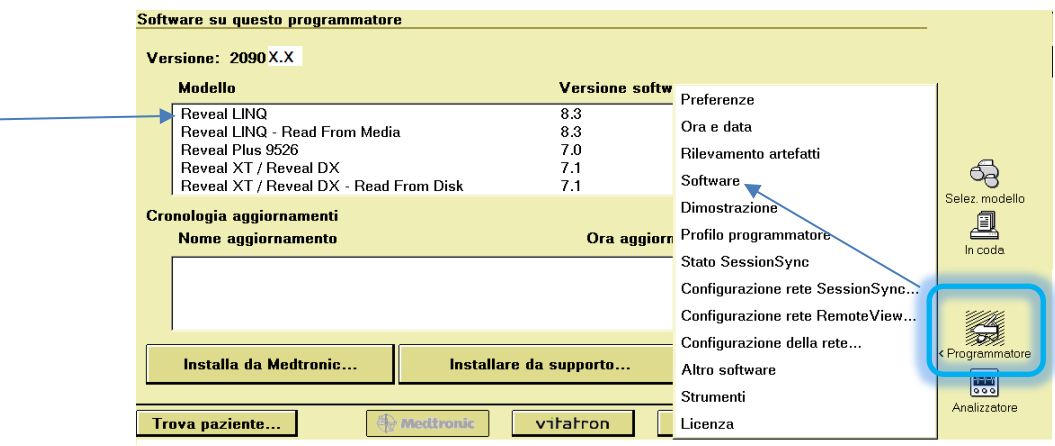

#### **Come posso confermare se un ICM Reveal LINQ di un paziente abbia ricevuto l'aggiornamento software?**

I medici possono verificare se l'ICM Reveal LINQ di un paziente ha ricevuto l'aggiornamento software verificando l'ID configurazione dispositivo tramite un programmatore CareLink 2090 o CareLink Encore 29901 (l'LMM non visualizza l'ID configurazione). Per individuare l'ID configurazione dispositivo, entrare in una sessione di follow-up e stampare il rapporto dei parametri. Tutti gli ICM Reveal LINQ che hanno ricevuto l'aggiornamento software avranno il campo ID configurazione dispositivo che termina con un "1" (es. X-X-X-1).

**NOTA:** l'ID configurazione dispositivo dell'ICM Reveal LINQ potrà essere visualizzato su CareLink Network a partire da gennaio 2022 dopo che il paziente avrà completato una trasmissione manuale.

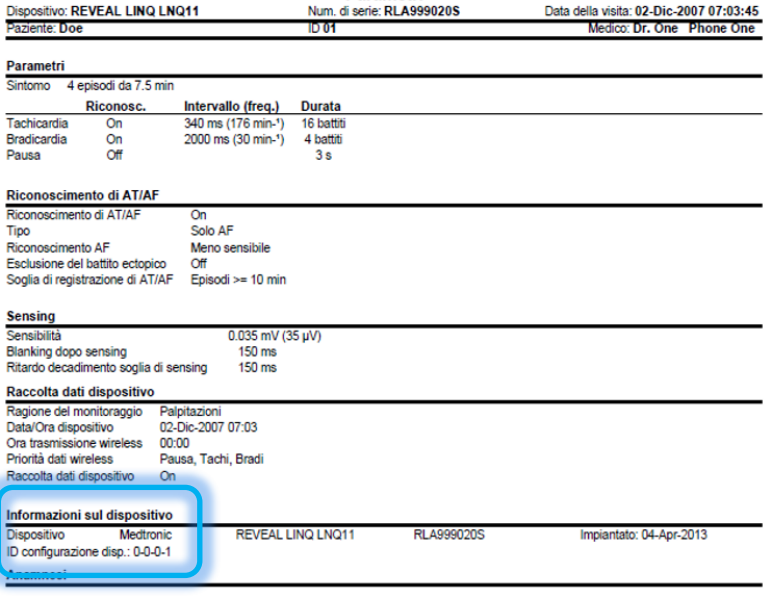

Parametri